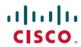

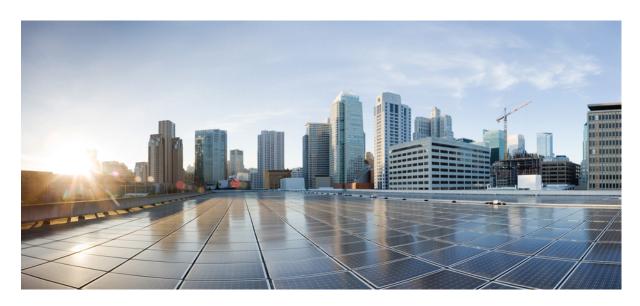

# Congestion Management Configuration Guide, Cisco IOS XE 16 (Cisco NCS 520 Series)

**First Published: 2019-07-31** 

#### **Americas Headquarters**

Cisco Systems, Inc. 170 West Tasman Drive San Jose, CA 95134-1706 USA http://www.cisco.com Tel: 408 526-4000

800 553-NETS (6387) Fax: 408 527-0883 © 2019–2020 Cisco Systems, Inc. All rights reserved.

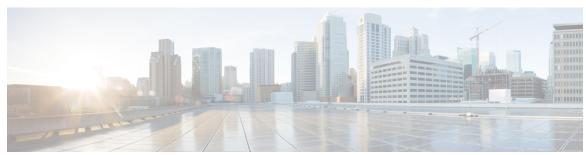

### CONTENTS

#### CHAPTER 1 Multi-Level Priority Queues 1

Prerequisites for Multi-Level Priority Queues 1

Restrictions for Multi-Level Priority Queues 1

Information About Multi-Level Priority Queues 2

Benefits of Multi-Level Priority Queues 2

Functionality of Multi-Level Priority Queues 3

Traffic Policing and Multi-Level Priority Queues 3

How to Configure Multi-Level Priority Queues 4

Configuring Multi-Level Priority Queues in a Policy Map 4

Verifying Multi-Level Priority Queues 5

Configuration Examples for Multi-Level Priority Queues 6

Example: Configuring Multi-Level Priority Queues 6

Example: Verifying Multi-Level Priority Queues 7

Additional References for Multi-Level Priority Queues 7

#### CHAPTER 2 Ingress Queuing Limitations 9

Egress Queuing Limitations 9

Support for Low Latency Queuing on Multiple EFPs 9

Additional Queuing Limitations 10

Contents

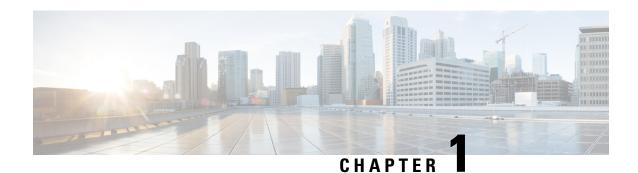

# **Multi-Level Priority Queues**

The Multi-Level Priority Queues (MPQ) feature allows you to configure multiple priority queues for multiple traffic classes by specifying a different priority level for each of the traffic classes in a single service policy map. You can configure multiple service policy maps per device. Having multiple priority queues enables the device to place delay-sensitive traffic (for example, voice) on the outbound link before delay-insensitive traffic. As a result, high-priority traffic receives the lowest latency possible on the device.

- Prerequisites for Multi-Level Priority Queues, on page 1
- Restrictions for Multi-Level Priority Queues, on page 1
- Information About Multi-Level Priority Queues, on page 2
- How to Configure Multi-Level Priority Queues, on page 4
- Configuration Examples for Multi-Level Priority Queues, on page 6
- Additional References for Multi-Level Priority Queues, on page 7

### **Prerequisites for Multi-Level Priority Queues**

You must configure traffic classes using the **class-map** command.

# **Restrictions for Multi-Level Priority Queues**

- The Bandwidth kbps and percent command cannot co-exist with strict priority or priority level in the same policy-map. So, a check is added to ensure only a policer with drop action, along with priority is allowed as a conditional priority.
- You cannot configure both the **priority** command and the **priority level** command for two different classes in the same policy map. For example, the device does not accept the following configuration:

```
Device> enable
Device# configure terminal
Device(config)# policy-map Map1
Device(config-pmap)# class Bronze
Device(config-pmap-c)# priority level 1
Device(config-pmap-c)# exit
Device(config-pmap)# class Gold
Device(config-pmap-c)# priority 1000
Device(config-pmap-c)# end
```

• You cannot specify the same priority level for two different classes in the same policy map. For example, the device does not accept the following configuration:

```
Device> enable
Device# configure terminal
Device(config)# policy-map Map1
Device(config-pmap)# class Bronze
Device(config-pmap-c)# priority level 1 10000
Device(config-pmap-c)# exit
Device(config-pmap)# class Gold
Device(config-pmap-c)# priority level 1
Device(config-pmap-c)# end
```

- You cannot configure the default queue as a priority queue at any level.
- You cannot configure the **bandwidth** command and multi-level priority queues on the same class. For example, the device rejects the following configuration:

```
policy-map P1
  class C1
  priority level 1
  bandwidth 200
```

• You cannot configure the **shape** command and multi-level priority queues on the same class. For example, the device rejects the following configuration:

```
policy-map P1
  class C1
  priority level 1
  shape average 56000
```

- To convert a one-level (flat) service policy with multiple priority queues configured to a hierarchical multi-level priority queues service policy, you must first detach the flat service policy from the interface using the **no service-policy** command and then add a child policy map to it.
- On Cisco ASR 1000 Series Aggregation Services Routers, the use of a conditional priority rate limiter, such as bandwidth-kbps or percentage, is not supported in the lowest level (that is, grandchild or leaf) of a three-layer policy map configuration. At the lowest level of a three level policy, the conditional limiter will not be applied. However, priority with a strict policer is supported at this level of the hierarchy. This restriction does not apply to flat or two-level hierarchical policy maps.
- We recommend not to use MPQ at the logical level, that is, under the class-map containing match for the VLANs.

# **Information About Multi-Level Priority Queues**

### Benefits of Multi-Level Priority Queues

The MPQ feature allows you to configure multiple priority queues for multiple traffic classes by specifying a different priority level for each of the traffic classes in a single service policy map. You can configure multiple service policy maps per device.

Previously, devices could have only one strict priority queue per policy map for all delay-sensitive traffic—the device associated all priority traffic with this one single priority queue. However, having only one priority queue can cause significant delay in delivering traffic, especially if the device sends high-priority traffic (for example, voice) behind low-priority traffic (for example, video). Using class-based weighted fair queueing (CBWFQ) to reduce delay by heavily weighting one queue can affect the granularity of bandwidth allocations to the other queues. The MPQ feature addresses these issues and improves latency.

### **Functionality of Multi-Level Priority Queues**

The **priority** command is used to specify that a class of traffic has latency requirements with respect to other classes. For multiple priority queues, you can use the **priority level** command to configure a level of priority service on a class in a policy map. The device places traffic with a high-priority level on the outbound link ahead of traffic with a low-priority level. High-priority packets, therefore, are not delayed behind low-priority packets.

The device services the high-level priority queues until empty before servicing the next-level priority queues and non-priority queues. While the device services a queue, the service rate is as fast as possible and is constrained only by the rate of the underlying link or parent node in a hierarchy. If a rate is configured and the device determines that a traffic stream has exceeded the configured rate, the device drops the exceeding packets during periods of congestion. If the link is currently not congested, the device places the exceeding packets onto the outbound link.

When configuring MPQ on different traffic classes in a policy map, you must specify different priority levels for the traffic classes. For example, configure one traffic class to have priority level 2 and another class to have priority level 1.

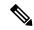

Note

In a hierarchical MPQ configuration in which *all* traffic is sent through the level-2 priority queue only, the traffic sent through the level-2 priority queue receives the same treatment as the traffic sent through the level-1 priority queue.

You cannot configure the **priority** command and the **priority level** command on different classes in the same policy map.

### Traffic Policing and Multi-Level Priority Queues

Bandwidth guarantees can be given to other classes only if traffic policing is enabled on the priority queue.

Using the **priority** and **police** commands, multi-level priority queues can be configured to police traffic in one of the following ways:

• Conditional traffic policing, for example:

With conditional traffic policing on the queue, you run the risk of sudden degradation in priority service when an interface becomes congested. You can go from an instance of a priority class using the entire link to suddenly traffic being policed to the configured value. You need to know the available bandwidth

and use some form of admission control to ensure that your offered loads do not exceed the available bandwidth

.

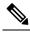

Note

With the conditional policing, traffic policing does not engage unless the interface is congested.

• Unconditional traffic policing, for example:

The priority class is configured with an "always on" (unconditional) policer. The priority class is always policed to the configured value regardless of whether the interface is congested. The advantage of an unconditional policer is that you always know how much priority traffic will be offered to the downstream devices, thus making your bandwidth planning much simpler. This is the recommended choice.

# **How to Configure Multi-Level Priority Queues**

### **Configuring Multi-Level Priority Queues in a Policy Map**

#### Before you begin

The traffic classes, class maps, and policy maps must exist.

#### **Procedure**

#### Step 1 enable

#### **Example:**

Device> enable

Enables privileged EXEC mode.

Enter your password if prompted.

#### Step 2 configure terminal

#### **Example:**

Device# configure terminal

Enters global configuration mode.

#### Step 3 policy-map policy-name

#### **Example:**

Device(config) # policy-map Premium

Creates or modifies a policy map and enters policy-map configuration mode.

• Enter the name of the policy map.

#### Step 4 class class-name

#### **Example:**

Device(config-pmap) # class business

Specifies a traffic class and enters policy-map class configuration mode.

• Enter the name of a previously configured traffic class.

#### Step 5 priority level level

#### Example:

```
Device(config-pmap-c) # priority level 1 100000
```

Assigns priority to a traffic class at the priority level specified.

• Enter the level of priority assigned to the priority class.

**Note** Do not specify the same priority level for two different classes in the same policy map.

#### Step 6 end

#### **Example:**

```
Device(config-pmap-c)# end
```

(Optional) Exits policy-map class mode.

### **Verifying Multi-Level Priority Queues**

#### **Procedure**

#### Step 1 enable

#### Example:

Device> enable

Enables privileged EXEC mode.

• Enter your password if prompted.

#### **Step 2 show policy-map interface** *type number*

#### **Example:**

Device# show policy-map interface gig0/0/1

Displays the packet statistics of all classes that are configured for all service policies either on the specified interface or subinterface or on a specific PVC on the interface.

• Enter the interface type and number.

#### Step 3 exit

#### **Example:**

Device# exit

(Optional) Exits privileged EXEC mode.

# Configuration Examples for Multi-Level Priority Queues

### **Example: Configuring Multi-Level Priority Queues**

The following example shows how to configure multiple priority queues with 2 level priority. The policy map named Business has two traffic classes: Bronze and Gold. Bronze traffic has a level 2 (low) priority, whereas Gold traffic has a level 1 (high) priority. To prevent bandwidth starvation of Bronze traffic, the Gold traffic is policed at 30 percent of the interface bandwidth.

```
Device> enable
Device# configure terminal
Device(config)# policy-map Business
Device(config-pmap)# class Bronze
Device(config-pmap-c)# priority level 2
Device(config-pmap-c)# exit
Device(config-pmap)# class Gold
Device(config-pmap-c)# priority level 1
Device(config-pmap-c)# end
```

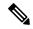

Note

The **police** command is *not* supported on the RSP3 Module.

The following example shows how to configure multiple priority queues with 7 level priority. The policy map named Business has seven traffic classes: Platinum, Gold, Silver, Bronze, Iron, Aluminium, and Steel. Steel traffic has a level 7 (lowest) priority, whereas Platinum traffic has a level 1 (highest) priority. To prevent bandwidth starvation, the Platinum and Gold traffic is policed at 30 percent and 20 percent respectively, of the interface bandwidth.

```
Device> enable
Device# configure terminal
Device(config)# policy-map Business
Device(config-pmap)# class Platinum
```

```
Device(config-pmap-c)# priority level 1
Device(config-pmap-c)# end
Device(config-pmap)# class Gold
Device(config-pmap-c)# priority level 2
Device(config-pmap-c)# end
```

### **Example: Verifying Multi-Level Priority Queues**

The following is partial sample output from the **show policy-map interface** command.

```
Device# show policy-map interface Gigbit/TenGig 2/1/0

Gigbit/TenGig 2/1/0

Service-policy output: P1
Queue statistics for all priority classes:
.
.
.
Class-map: Gold (match-all)
0 packets, 0 bytes /*Updated for each priority level configured.*/
5 minute offered rate 0 bps, drop rate 0 bps

Match: ip precedence 2

Priority: 0 kbps, burst bytes 1500, b/w exceed drops: 0

Priority Level 2:
0 packets, 0 bytes
```

# Additional References for Multi-Level Priority Queues

#### **Related Documents**

| Related Topic                                                                                                   | Document Title                                              |
|----------------------------------------------------------------------------------------------------|-------------------------------------------------------------|
| QoS commands: complete command syntax, command modes, command history, defaults, usage guidelines, and examples | Cisco IOS Quality of Service Solutions<br>Command Reference |
| Priority queues, creating classes, class maps, and policy maps                                                  | "Applying QoS Features Using the MQC" module                |

#### **Technical Assistance**

| Description                                                                                                    | Link |
|----------------------------------------------------------------------------------------------------|------|
| The Cisco Support and Documentation website provides online resources to download documentation, software, and tools. Use these resources to install and configure the software and to troubleshoot and resolve technical issues with Cisco products and technologies. Access to most tools on the Cisco Support and Documentation website requires a Cisco.com user ID and password. |      |

Additional References for Multi-Level Priority Queues

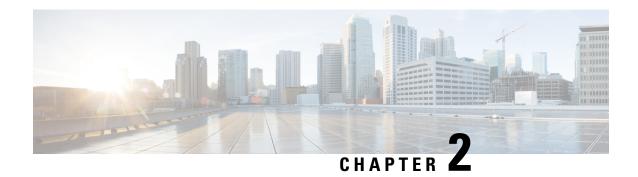

# **Ingress Queuing Limitations**

The Cisco NCS 520 Router does not support queuing on ingress interfaces.

- Egress Queuing Limitations, on page 9
- Support for Low Latency Queuing on Multiple EFPs, on page 9
- Additional Queuing Limitations, on page 10

### **Egress Queuing Limitations**

The Cisco NCS 520 Router supports tail drop queuing on egress interfaces using the **queue-limit** command. The following limitations apply to egress queuing:

- Egress QOS can be applied to a total of 82 EFPs at a system level.
- If you configure a queue size that the router cannot achieve within 1% accuracy, the configuration is rejected. The command output presents recommendations for the closest possible lower and higher configuration value.
- Egress policy-map with queuing action is *not* supported on port-channel interface(LAG). The policy must be applied to the policy-maps on the member links.
- The maximum **bytes** value of the **queue-limit** *number-of-packets* [*bytes* | *ms* | *packets*] command is 200 KB.
- The **show policy-map interface** command displays the default queue-limit.
- The **queue-limit** *percent* command is supported.

# **Support for Low Latency Queuing on Multiple EFPs**

The Cisco NCS 520 Router supports QoS policies that allow for low-latency queuing (LLQ) across multiple EFPs. For more information about this feature, see

http://www.cisco.com/en/US/docs/ios-xml/ios/qos\_plcshp/configuration/xe-3s/qos-plcshp-ehqos-pshape.html.

# **Additional Queuing Limitations**

The following additional queuing usage guidelines:

- The router supports QoS policies that allow for low-latency queuing (LLQ) across multiple EFPs. For more information about this feature, see <a href="http://www.cisco.com/en/US/docs/ios-xml/ios/qos\_plcshp/configuration/xe-3s/qos-plcshp-ehqos-pshape.html">http://www.cisco.com/en/US/docs/ios-xml/ios/qos\_plcshp/configuration/xe-3s/qos-plcshp-ehqos-pshape.html</a>.
- CBWFQ is supported only on third level class.
- Queue-limit is supported only in leaf-level (per-hop behavior) classes.
- Queue-limit can not be configured without first configuring a scheduling action (bandwidth, shape average, or priority).
- Queue-limit can not co-exist with queue-limit percent.
- Queue-limit policy can be applied only on egress interface.
- Queue-limit can be configured in bytes or microseconds, or percent per class in the egress-policy.
- Default queue-limits for 1 and 10 G are 80 and 120 KB, repectively.
- Maximum queue-limit that can be configured in bytes is 200 KB.
- Ensure that you configure the queue-limit to a value greater than the default allocation value.

When a minimum value is configured for queue-limit, for example, lesser than 11000 bytes, then the frame-size of outgoing traffic should be lesser than that of the configured queue-limit value.